## **Copying roles and assignments from another user**

When you want to assign the same roles or assignments that belong to a user or a user group to another user or user group, you can quickly do so by copying them using the **User** pane. This section shows you how to copy user roles and assignments using the **Role Assignments** pane on the **User** pane.

To copy roles and/or assignment(s) from one user to another

- 1. On the **User** application, click a target username to open the **User** pane.
- 2. In the **Roles** card, click **Change**. The Change **roles** pane opens.
- 3. Select to **Copy assignments.**

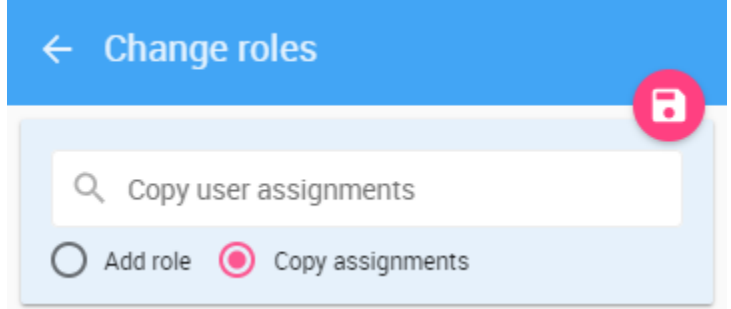

4. Type a username whose assignments you want to copy. All matching letter, keyword, or username will appear in the drop-down list.

5. Select a username and the roles and assignments associated with the selected username will appear.

6. Click the **Save** button, to save the changes. The selected roles and/or assignments will be assigned to the target username.